# SSH Gateway Connection

## Introduction

We can establish a connection to the target system using the SSH remote access protocol.

### How to connect 1

You can establish the connection with the ssh gateway and then Soffid will ask your password and the target system parameters to connect:

- Password: password of your account to connect to Soffid.
- Target server: system to which you want to connect.
- Account to use: account to use to connect to the target system.
- Account source system

| root@soffid:~# ssh -p 2222 dilbert@ssh-gateway                            |      |
|---------------------------------------------------------------------------|------|
| Password:                                                                 |      |
| Target server: 10.129.1                                                   | 20.5 |
| Account to use: patricia                                                  |      |
| Account source system [leave blank to use a target system local account]: |      |
|                                                                           |      |
| I _                                                                       |      |
| /                                                                         |      |
| /_ _0 _                                                                   | I    |
| _ / \       /                                                             |      |
| _ \_/                                                                     |      |
| _/                                                                        |      |
| 1                                                                         |      |
| Hello dilbert                                                             |      |
| NOTICE: This session is being recorded                                    |      |
|                                                                           |      |
|                                                                           |      |
| Connecting to 10.129.120.5 as patricia                                    |      |
|                                                                           |      |

Last login: Fri Apr 8 08:39:23 2022 from 10.129.120.6

[patricia@forgecentos ~]\$

### How to connect 2

You can establish the connection with the target system typing all the parameters to connect in one line AccountName\_HostName\_TargetAccount. At the end, Soffid will ask the password of your account to connect.

- Account name: account to connect to Soffid.
- **Host name**: target system to which you want to connect.
- Target account: account to connect to the target system.
- Password: password of your account to connect to Soffid.

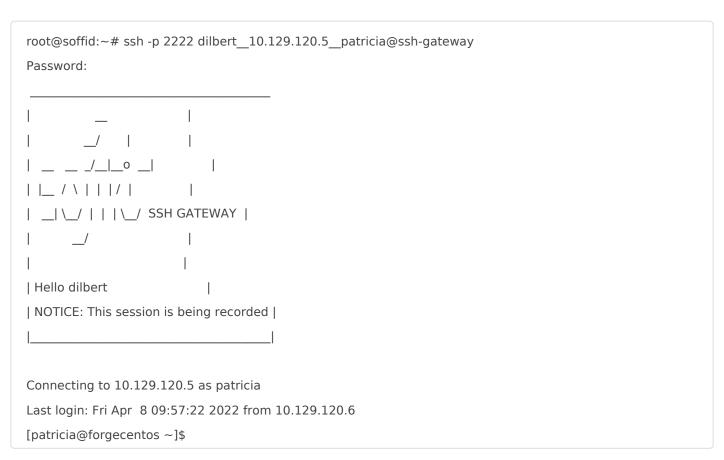

#### How to connect 3

You can establish the connection with the target system typing all the parameters to connect in one line AccountName\_\_HostName\_\_TargetAccount and using a ssh key.

- Account name: account to connect to Soffid.
- **Host name**: target system to which you want to connect.
- Target account: account to connect to the target system.

You can generate an ssh key to connect or use your existing ssh key.

- Generate a new ssh key: ssh-keygen -t rsa
- Read an existing ssh key: cat .ssh/id\_rsa.pub

Then you need to include it in Soffid Console in your user data.

Finally you can establish the connection.

Soffid needs the **ssh\_key** attribute in the user object metadata, please check the attribute is created properly, and the fill in with your public key.

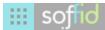

Q Search

#### Main Menu > Administration > Configuration > Global Settings > Metadata ◀ 9 / 13 ▶

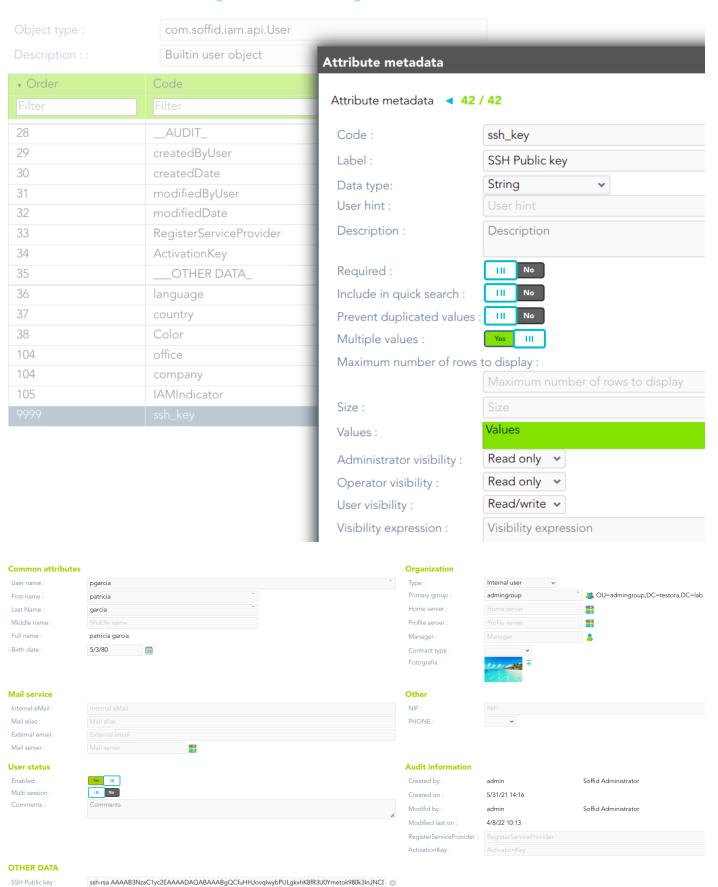

#### https://es.wikipedia.org/wiki/Secure\_Shell

Revision #18 Created 8 April 2022 08:30:05 Updated 5 December 2024 16:09:18